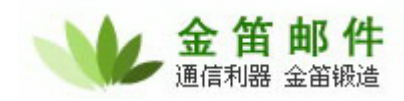

## 金笛电子邮件系统短信接口开发方法

一.概述

系统所有发送短信功能通过调用实现接口:turbomail.mobile.sms. SendSMSInterface 的 send 方 法进行短信发送。 turbomail.mobile.sms. SendSMSInterface 接口代码结构如下:

package turbomail.mobile.sms;

public interface SendSMSInterface {

public int send(String Phone, String Content);

֦

}

其中: Phone -- 接收人手机号码 Content―― 短信文本内容

```
短信接口实现类例子:
```
package turbomail.mobile.sms;

```
public class TestSendSMS implements SendSMSInterface{ 
     public int send(String sPhone, String strContent){ 
         System.out.println("send sms mobile:" + sPhone + "content: " + strContent); return 0; 
      } 
}
```
系统内置默认实现的短信发送类: turbomail.mobile.sms.SendSMS, 是通过标准的短信猫进行发 送短信。

二.开发步骤

- 1. 编写实现接口 turbomail.mobile. sms. SendSMSInterface 的类,在结构方法 send 中加入自己 发送短信的代码。如:TestSendSMS
- 2. 把实现类打包成.jar 文件和相关的依赖库放在 web/webapps/ROOT/WEB-INF/lib 目录下。
- 3. 在系统设置 ―― 》 短信设置 的"SMS 发送实现类"项写入类的全名。

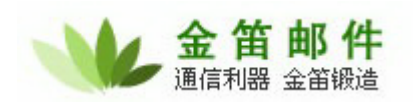

֦

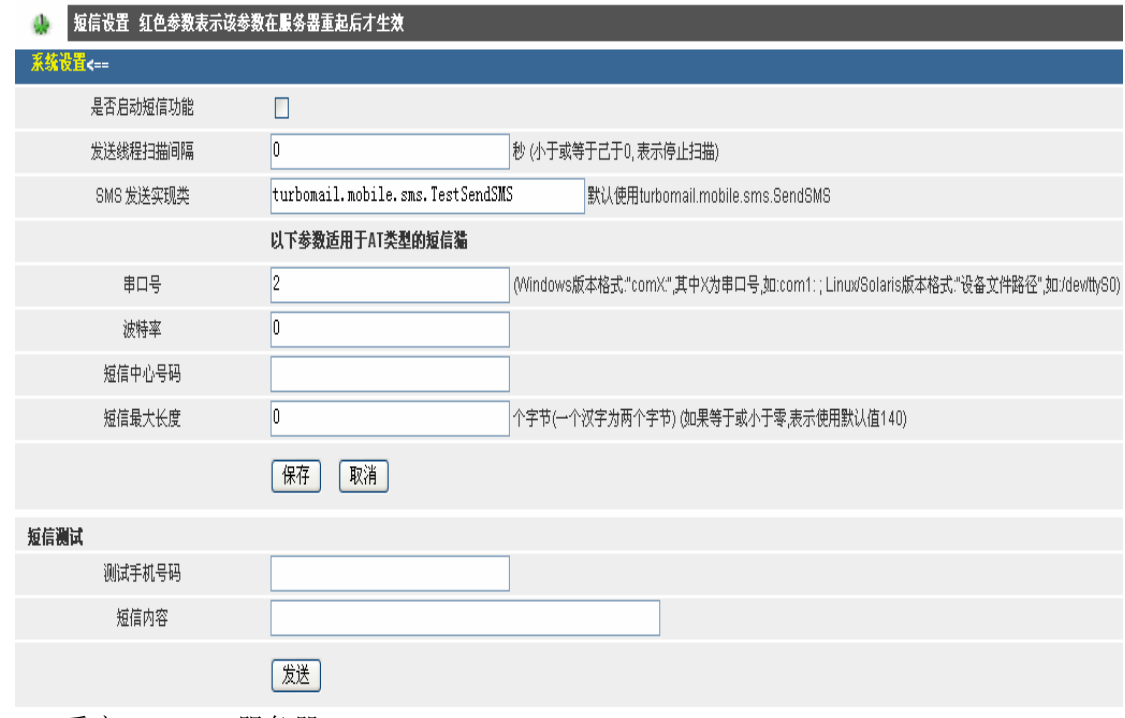

4. 重启 webmail 服务器

三.测试方法

在短信测试部分,输入测试接收手机号码和短信文本内容,点击发送测试,进行测试。